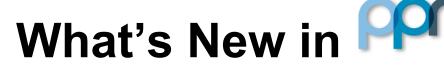

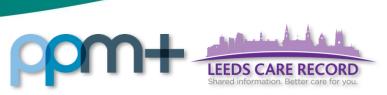

# Mortality Review

### Applies to: All Users

We have introduced a new Mortality Review form enabling clinicians to review all patient deaths. This form will allow clinicians to determine if the patient death needs to be reviewed and share the outcomes to improve learning with other specialties where appropriate.

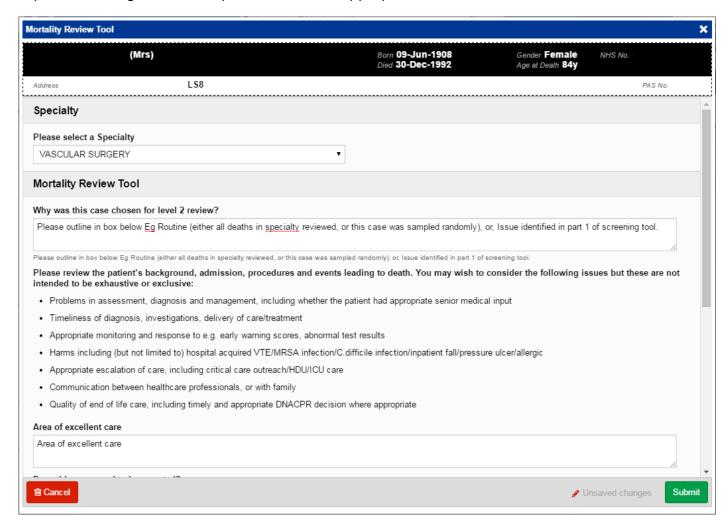

Remember, you can add clinical documents to a patient's record through the Single Patient View or the in the *Action* column on the Ward Patient List.

Add - button in the

For further information and support, please see the PPM+ Help Site: <a href="http://www.ppmsupport.leedsth.nhs.uk/">http://www.ppmsupport.leedsth.nhs.uk/</a>

20170302.docx 1 of 3 Last updated: 14/03/2017

# Paediatric Neuropsychological Outcomes

#### Applies to: All Users

We have introduced a new Paediatric Neuropsychological Outcomes form so that the patient's conditions can be registered and analysed in support of delivering improved care.

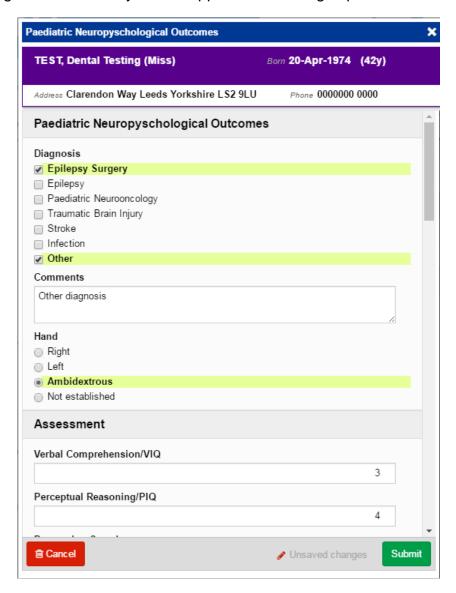

Remember, you can add clinical documents to a patient's record through the Single Patient View or the in the Action column on the Ward Patient List.

For further information and support, please see the PPM+ Help Site: http://www.ppmsupport.leedsth.nhs.uk/

### Virtual Fracture Clinic

#### Applies to: All Users

We have introduced a new Virtual Fracture Clinic form to be able to enter a Fracture Clinic diagnosis event into PPM+ so that the patient's conditions can be registered and analysed in support of delivering improved care.

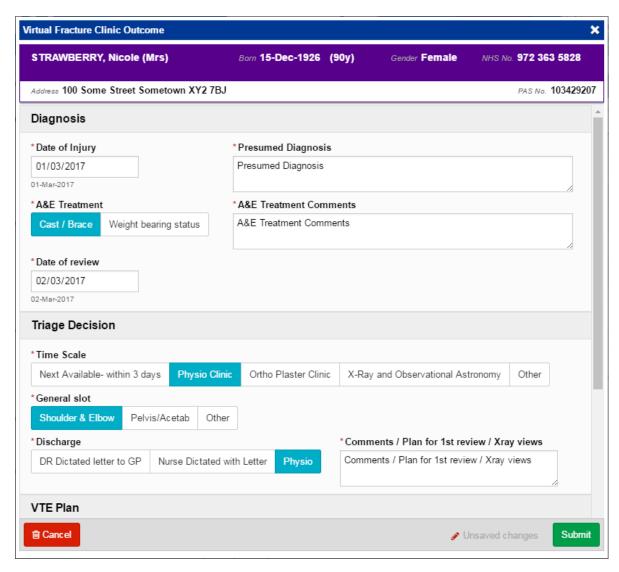

Add **→** Remember, you can add clinical documents to a patient's record through the button in the

Single Patient View or the \_ in the *Action* column on the Ward Patient List.

For further information and support, please see the PPM+ Help Site: http://www.ppmsupport.leedsth.nhs.uk/